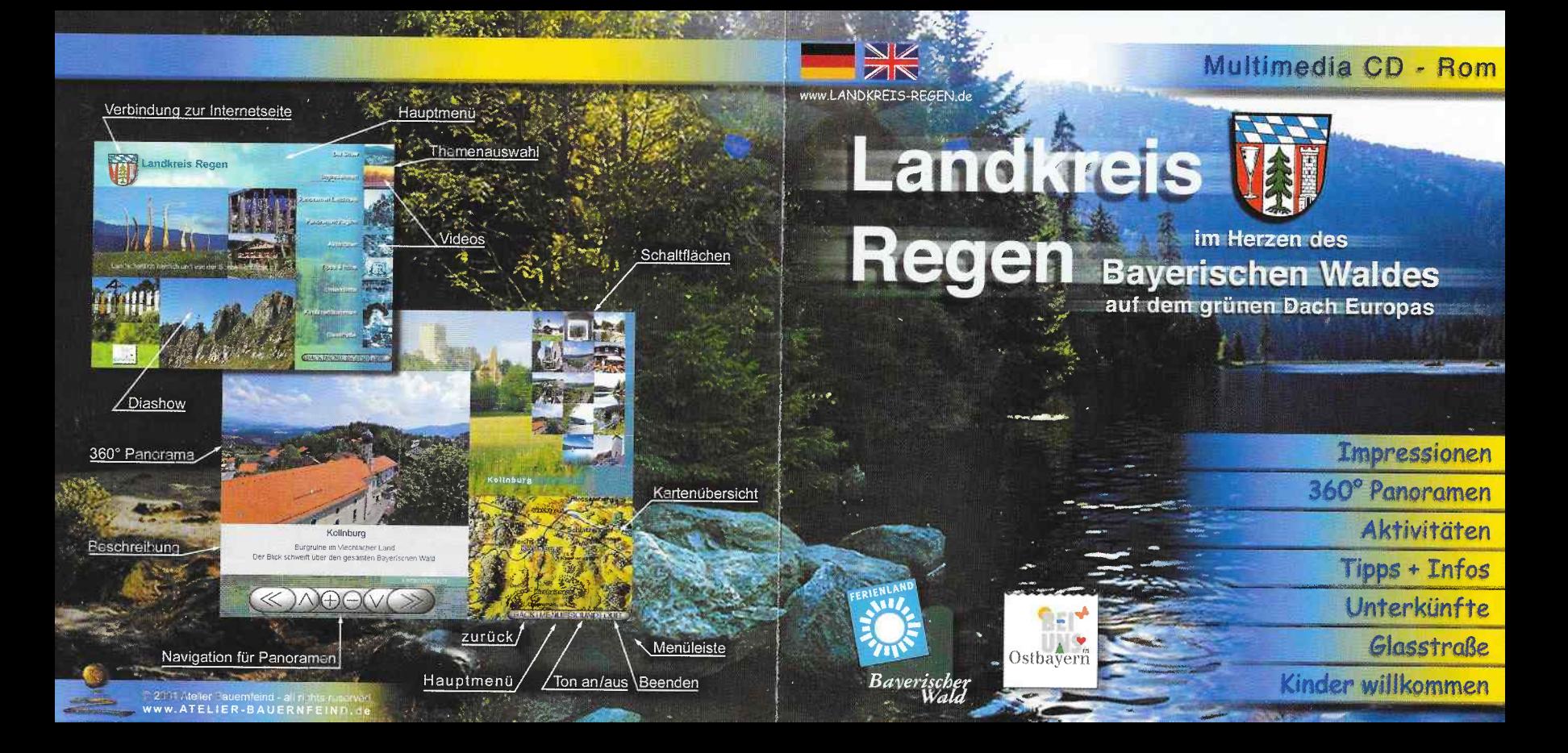

# **Bedienung der CD-ROM**

#### **Hauptmenü**

Wählen Sie die gewünschte Rubrik im Hauptmenü und Sie erhalten ein weiteres Auswahlmenü. Klicken Sie hier auf Ihr auserwähltes Thema, öffnet sich Ihnen eine weitere Menüseite. Um wieder zum Auswahlmenü zu kommen klicken Sie auf den Back-Button. Zurück zum Hauptmenü gelangen Sie jederzeit mit dem Menü-Button.

### **Quick-Time**

Damit Sie die auf der CD befindlichen Panoramen und Videos betrachten können, benötigen Sie einen Quick-Time-Player. Wir haben für Sie einen Quick-Time-lnstaller auf der CD eingerichtet. Nach dem ersten Start wird überprüft ob Sie Quick-Time 4.0 auf Ihren Rechner installiert haben. Falls nicht, folgen Sie der angegebenen Installationsroutine. Das Angeben einer Seriennummer ist nicht erforderlich. Drücken Sie auf "weiter". Der Quick-Time-Player funktioniert erst nach einem Neustart.

#### **Panoramen**

Beim Start der Panoramen ist eine Autorunfunktion aktiviert. Drücken Sie eine beliebige Funktion der Steuerleiste um diese zu stoppen.

Zur Navigation in einem Panorama platzieren Sie den Mawszeiger in der Bildmitte und ziehen Sie die Maus mit gedrückter Maustaste in die gewünschte Blickrichtung. Zum Zoomen verwenden Sie die Steuerung- (+) und Umschalttaste (-). Die gleichen Funktionen finden Sie auch auf unserer Steuerleiste.

Verwandelt sich der Mauszeiger in einen Pfeil, deutet dies auf einen verknüpften Rundblick hin, zu dem Sie per Mausklick weiterspringen. So können Sie sich interaktiv bewegen.

## **Kartenübersicht**

Um Ihren momentanen Standort zu erfahren drücken Sie die Taste Kartenübersicht. Sie erhalten einen Ausschnitt aus der Landkreiskarte. Mit einem Klick können Sie die Karte wieder deaktivieren.

### **Sound**

Mit der Taste Sound auf der kleinen Menüleiste rechts, können Sie die Musik aus- bzw. einschalten.

#### **Online**

Damit Sie die aktuellsten Daten erhalten befinden sich auf der CD direkte Links ins Internet.

Auf verschiedenen Menüseiten , wie zum Beispiel: Unterkünfte, Anfahrt, Stadtlogo usw. öffnet sich Ihr Browser. Falls Sie über einen Anschluß verfügen bitte die Verbindung herstellen.

Weitere Informationen finden sie in der Datei "Headrne.txt" im Startverzeichnis der CD-ROM.

**Und nun viel Spaß beim Betrachten der Image - CD - Rom des Landkreis Regen.** 

#### **Dieses CD-Rom Projekt wurde von nachfolgenden Sponsoren finanziell unterstützt:**

- Arber-Gondelbahn, Bayerisch-Eisenstein
- Bayerwald-Marketing GmbH, Regen
- Bärwurzerei Liebl Kötzting
- Dampfbierbrauerei Pfeffer, Zwiesel
- Geißkopfbahn, Bischofsmais
- Gläserner Winkel Bayerischer Wald
- Hotel Eibl-Brunner, Frauenau
- Hotel Hammerhof, Bodenmais
- Hotel Lindenwirt, Drachselsried
- Hotel Mooshof, Bodenmais
- Hotel-Metzgerei Oswald, Kaikenried
- Hotel Riederin, Bodenmais
- Hotel St. Florian, Frauenau
- Fa. Joska-Crystal, Bodenmais
- Fa. Kappenberger & Braun, Cham/Regen
- Kristallmuseum Klingl, Viechtach
- Kurklinik St. Ottilia, Bayerisch-Eisenstein
- Schlossbrauerei Drachselsried
- Silberbergbahn, Bodenmais
- Sparkasse Regen-Viechtach

# Herausgeber:

# **Landkreis Regen**

Tourist-lnformation Poschetsrieder Str. 16 94209 Hegen Tel: 0 99 21 / 601 217 Fax: O 99 21 / 97 00 22 17

e-mail: wito@lra.landkreis-regen.de Internet: www.landkreis-regen.de www.bayerischer-wald.de

## Produktion:

#### **Atelier Bauernfeind**  Am Regen 6 94234 Viechtach Tel: 0 99 42 / 90 20 22 Fax: O 99 42 / 90 20 21

e-mail: atelier-bauernfeind@t-online.de www.atelier•bauernfeind.de